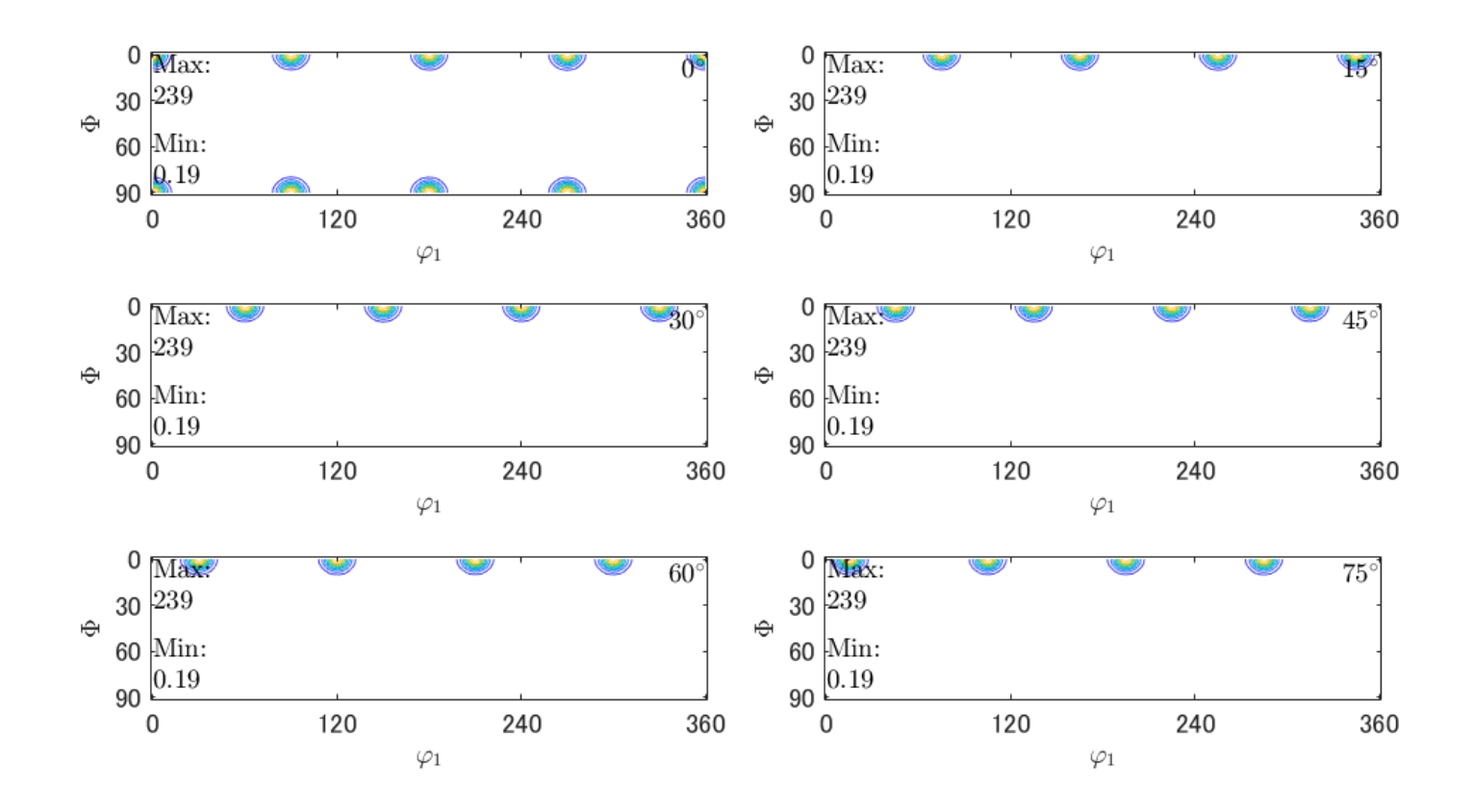

## MTEXODF解析とnormalize

MTEXでは自動的に規格化が行われない 規格化していない極点図をnormalizeせずにODF解析を行うと 異なった結果になります。 ODFPoleFigure規格化するか、normalizeを行う

2023年01月15日

HelperTex Office

## 概要

ODF解析を行う場合、正極点処理で規格化を行いODF解析を行うが、 MTEXには、normalize()がある。 np=normalize(pf) np2=normalize(pf,odf) この機能に関し調べてみます。 MTEXでcube方位を作成しExportする。 Exportした極点図を加工し、解析を行ってみます。

## 極点図作成

CS= crystalSymmetry('cubic')

```
SS = specimenSymmetry('1')
```

```
Ori1 = orientation.byMiller([1 0 0],[0 0 1],CS)
```

```
psi = vonMisesFisherKernel('HALFWIDTH',5*degree)
```

```
random = uniformODF(CS,SS)
```

```
odf= 0.8*unimodalODF(Ori1,psi)+0.2*random
```

```
h = {Miller}(1,1,1,CS), Miller(2,0,0,CS), Miller(2,2,0,CS))
```

```
rpf=calcPoleFigure(odf,h)
```
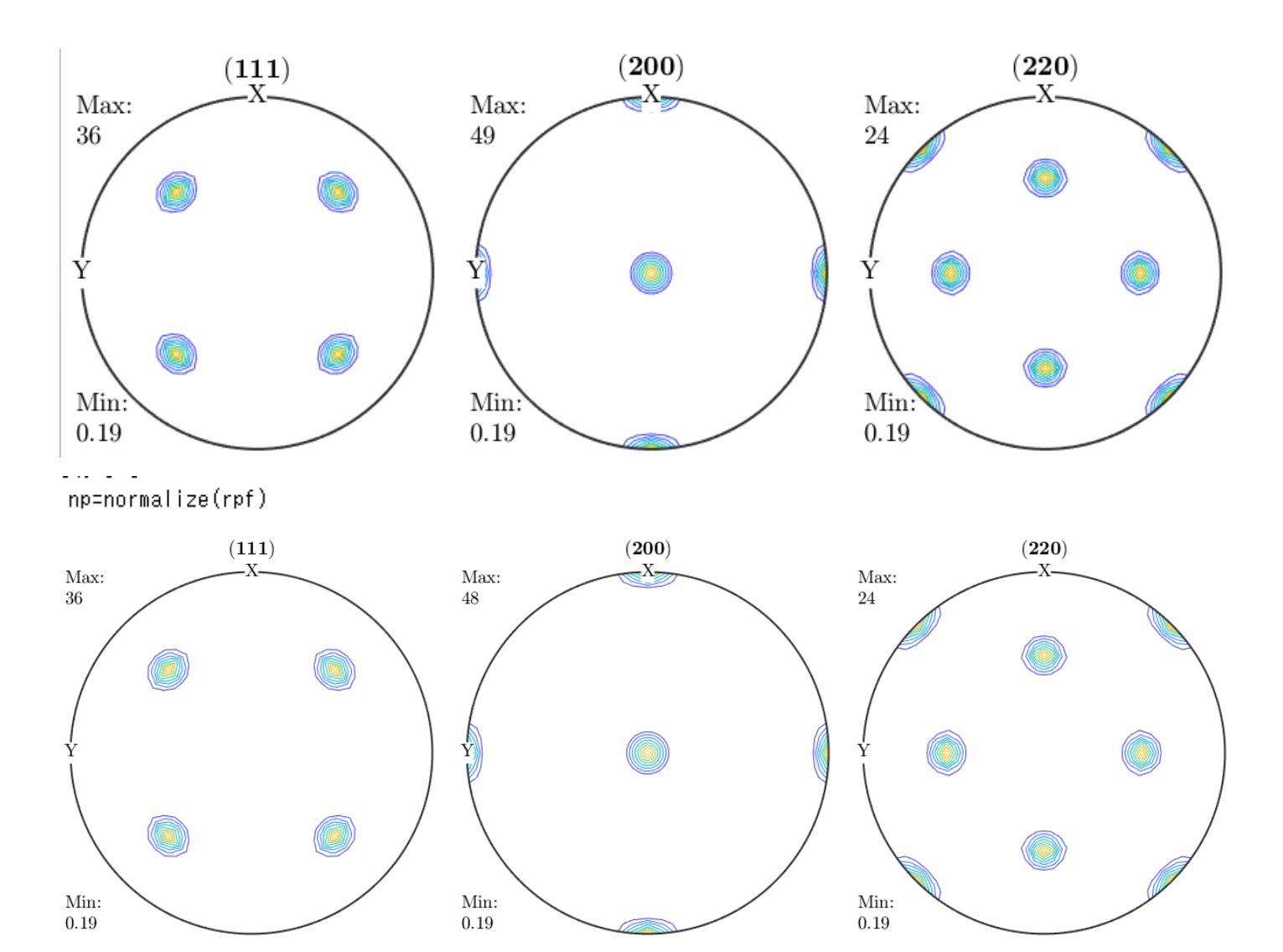

ODF 解析結果とnormalize結果は若干異なる。 Exportした極点図をMalePoleFileで評価

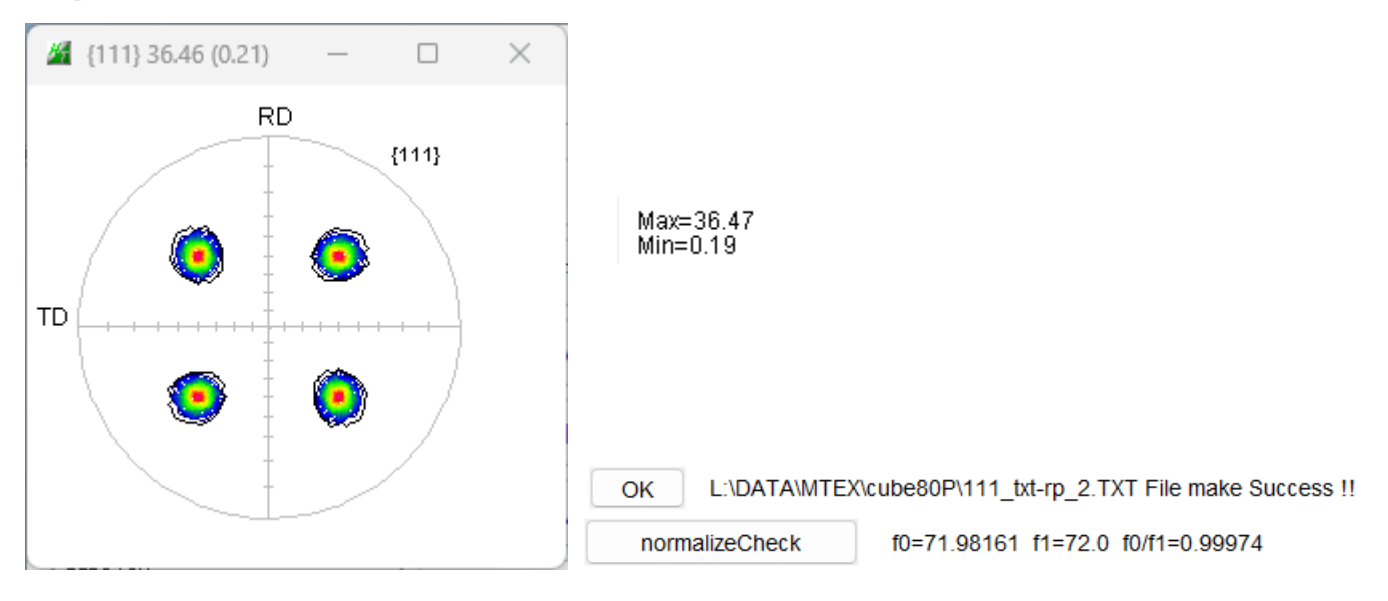

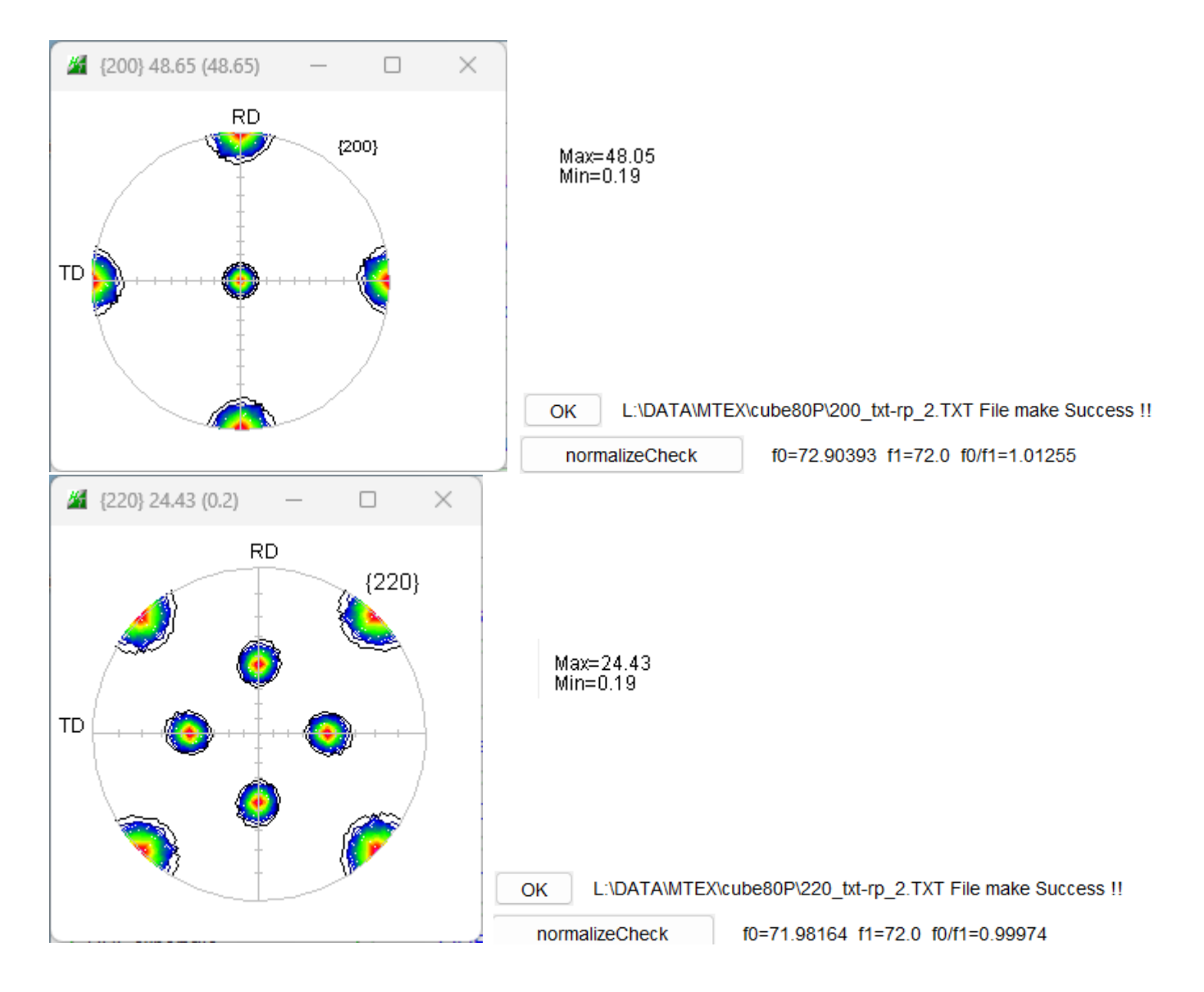

CTRの規格化と同一処理が行われている。

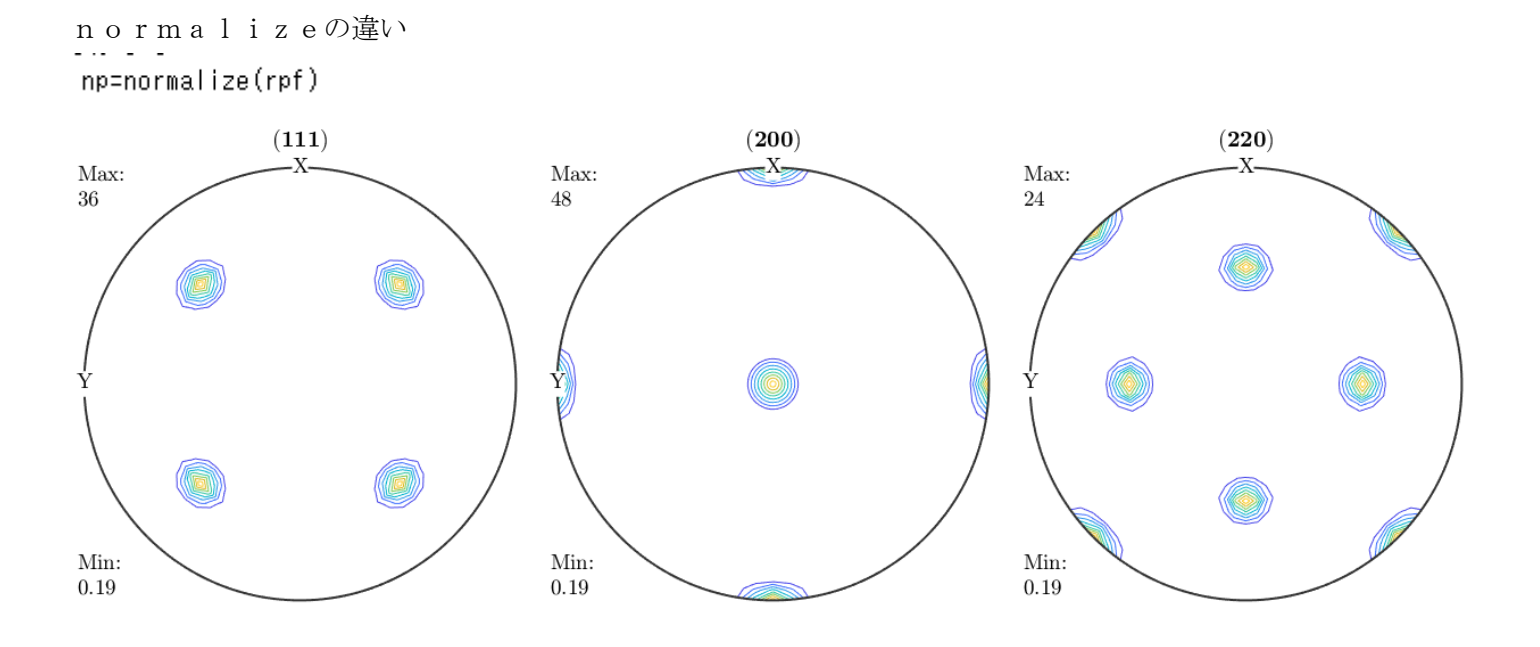

np2=normalize(rpf,odf)

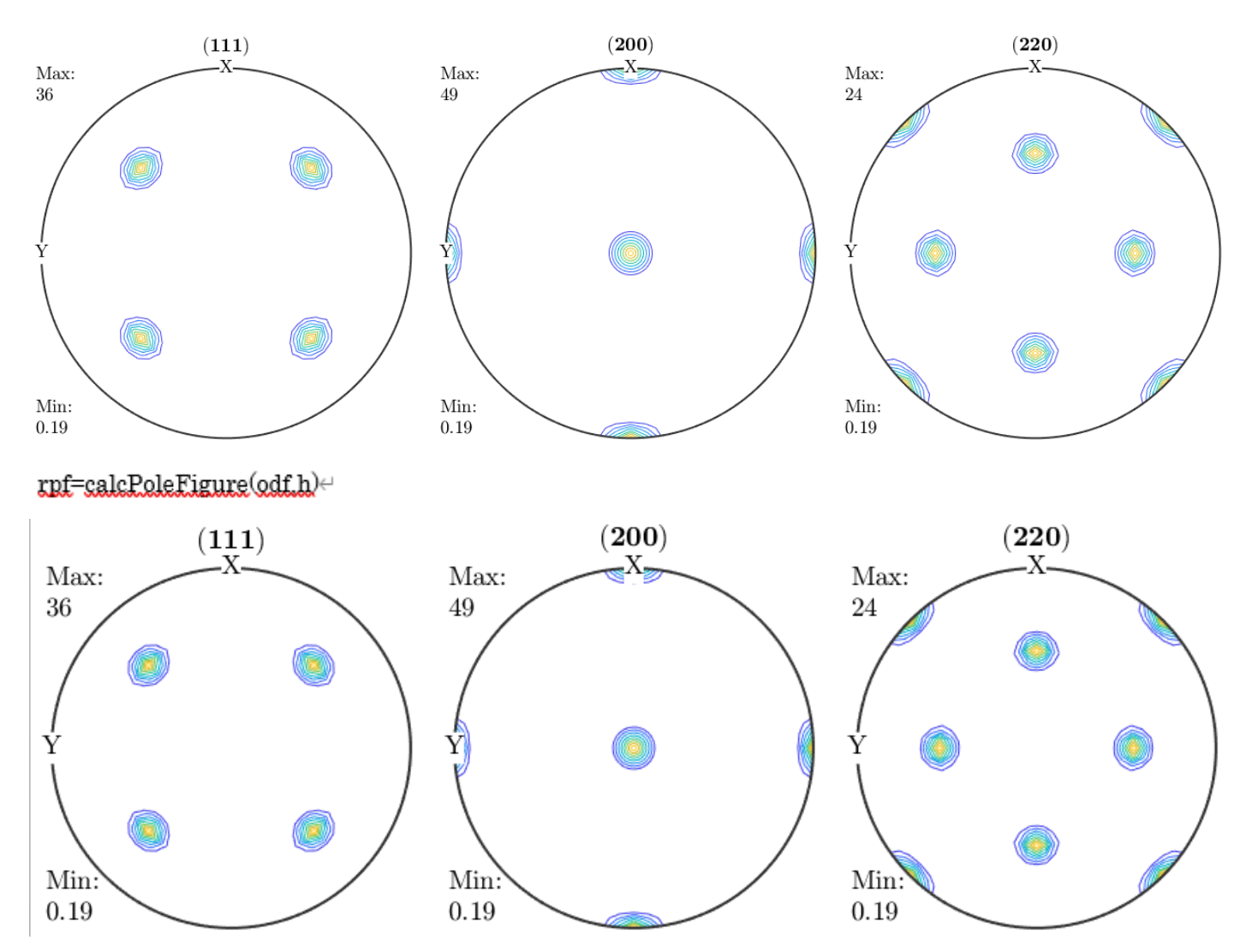

Normalize(rpf,odf)と calcPoleFigure(odf,h)は同じ値を示す。

ODF 解析前はnoralaze(pf)を使うのかな??

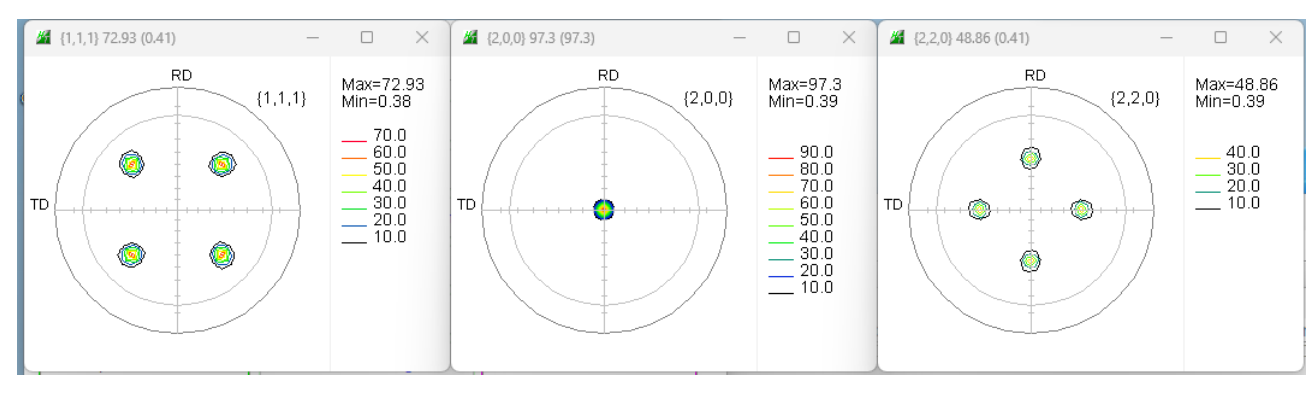

check (反射極点図、密度は2倍とする)未規格

MTEXに読み込み

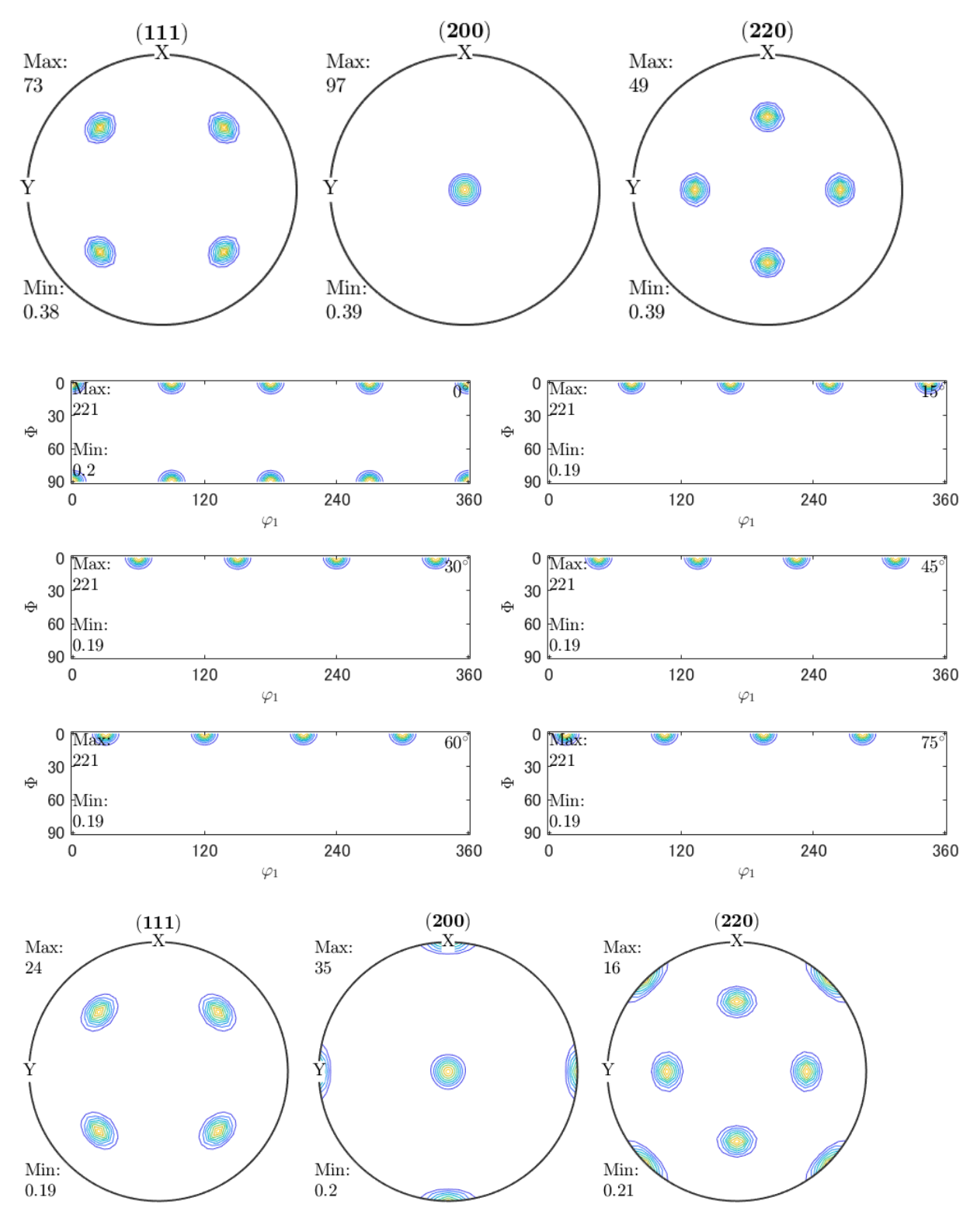

Exportしたrpf評価

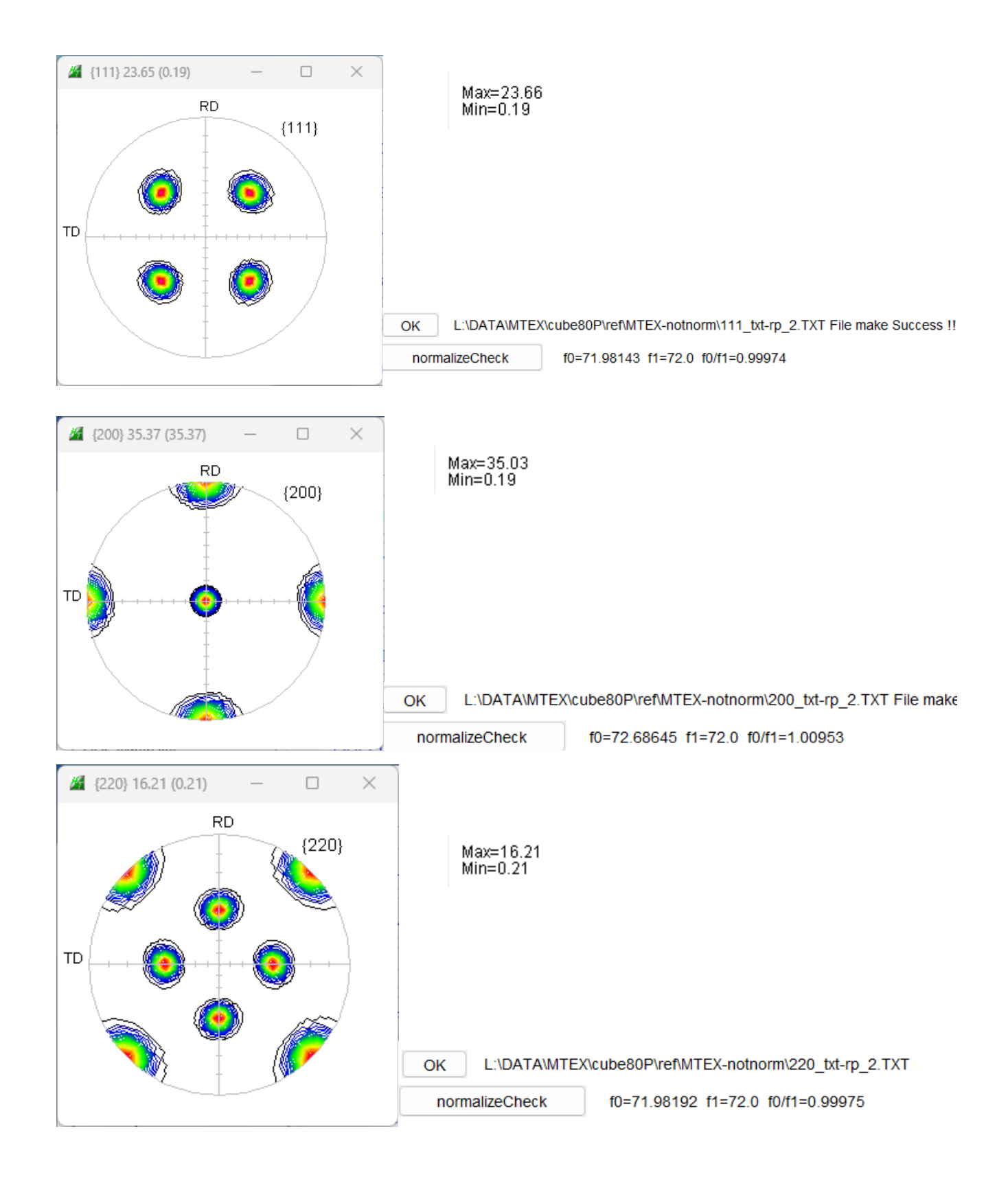

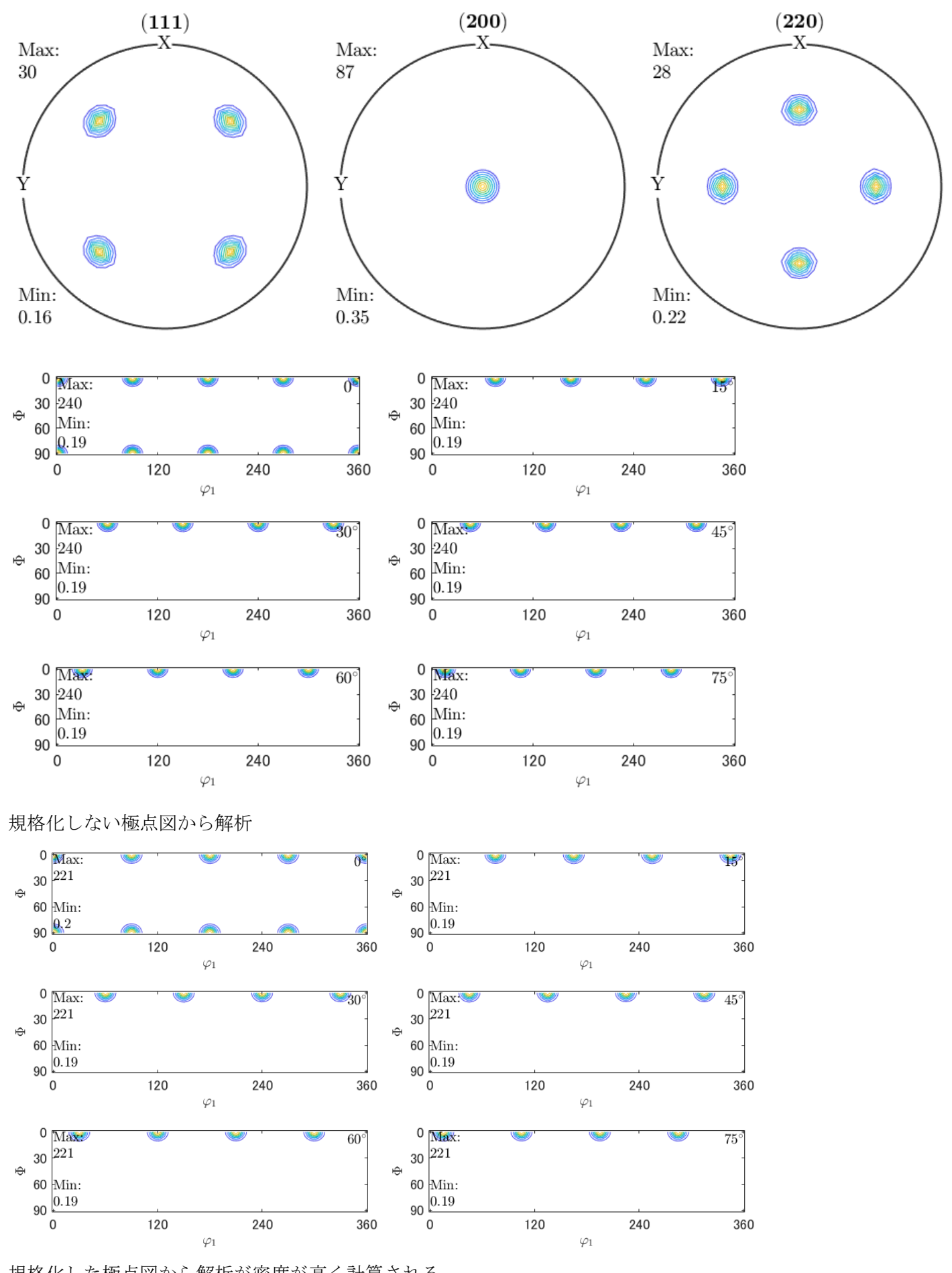

規格化した極点図から解析が密度が高く計算される

 $221->240$ 

規格化した極点図と規格化なしをnormlazeと解析ODFを比較

np=normalize(pf)

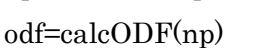

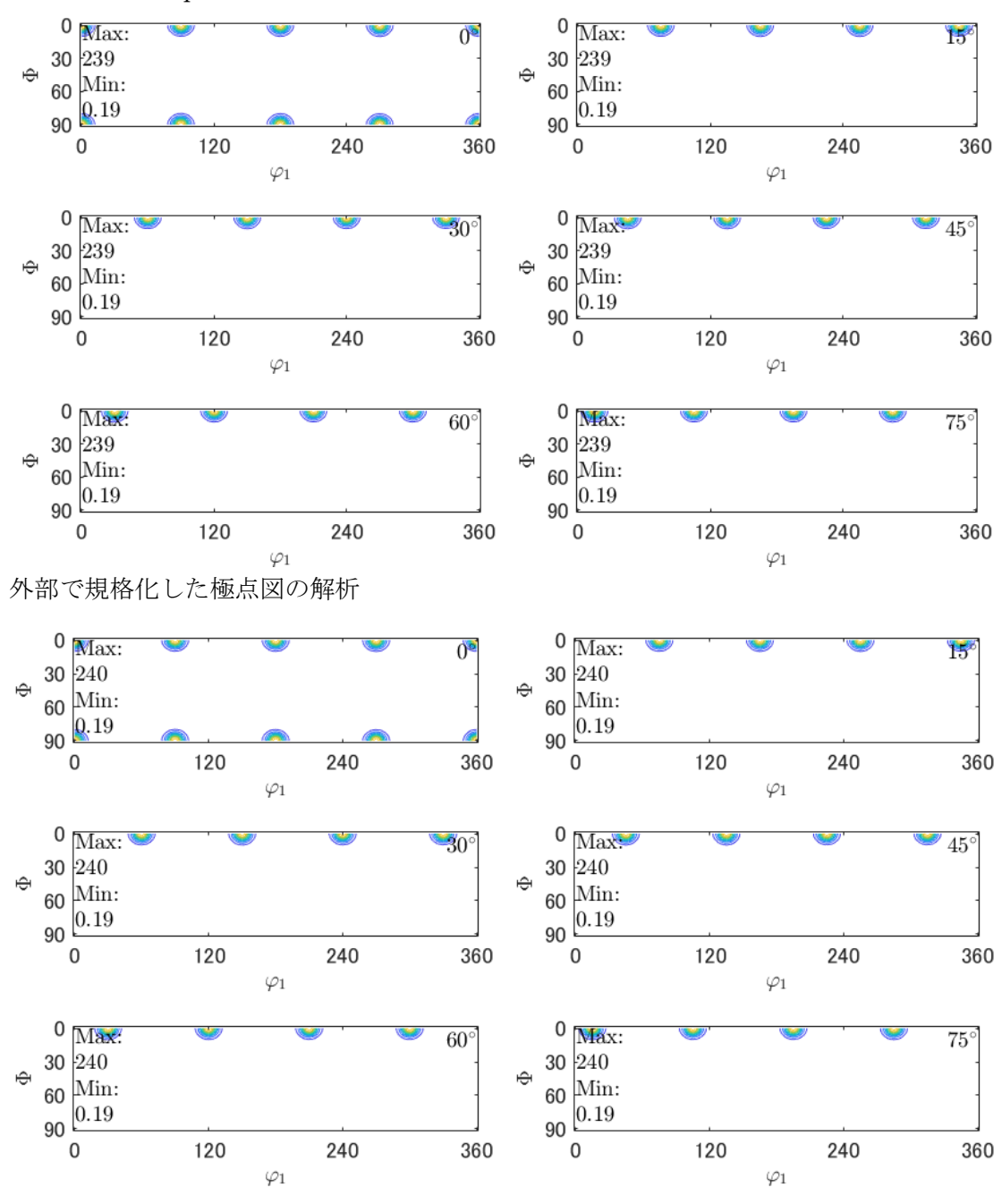

ほぼ同一結果が得られる

通常は、ODFPoleFigureソフトウエアで規格化されています。

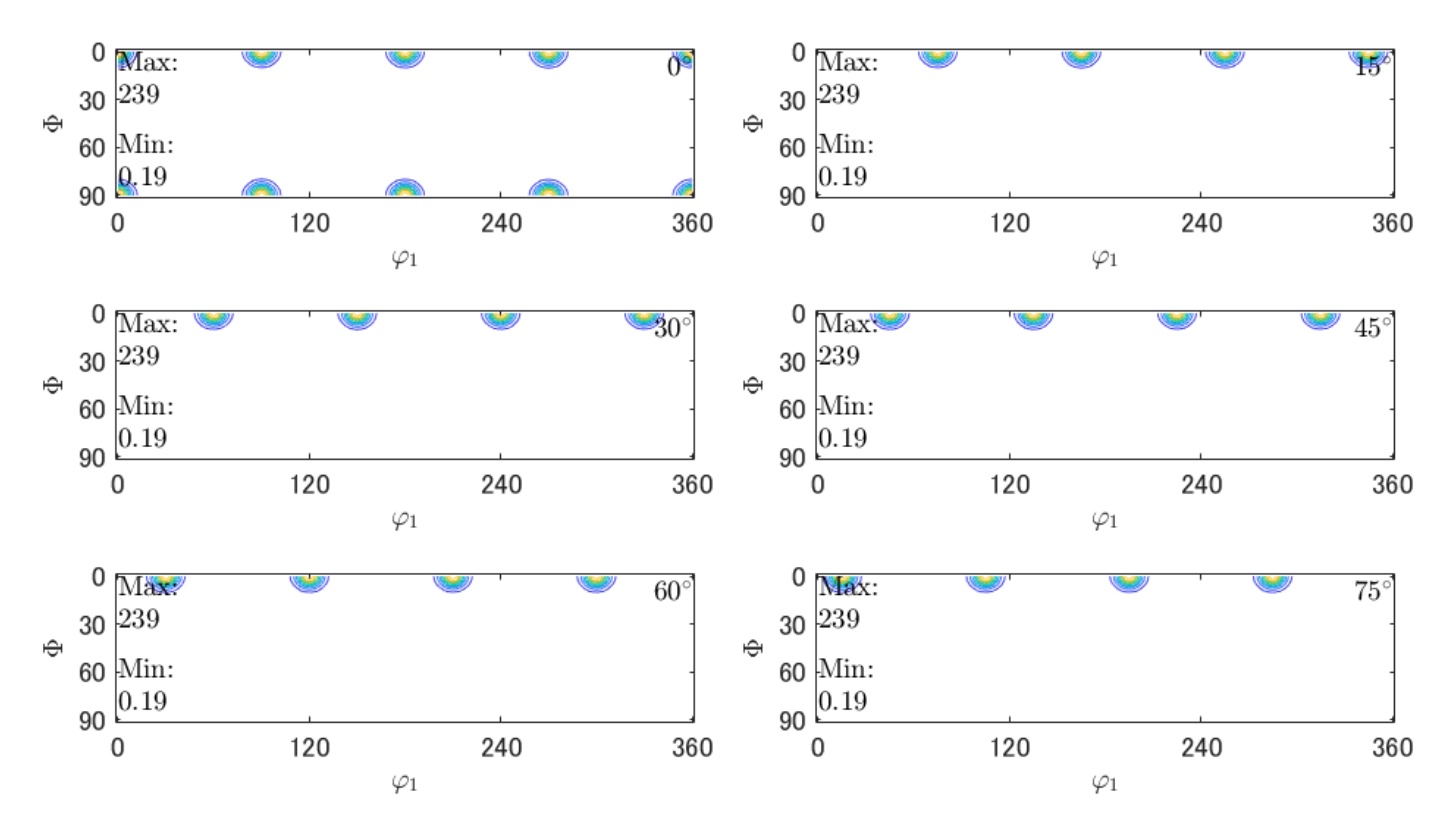

複数回の規格化でも同一